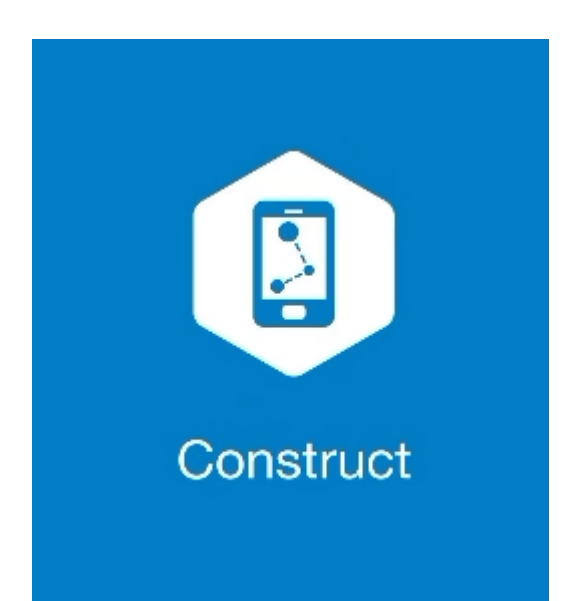

# **MAGNET CONSTRUCT**

# **GUIA PRÁTICO – FERRAMENTA IMPLANTAR CURVA**

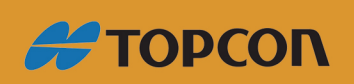

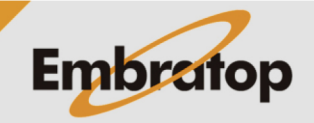

Tel: 11 5018-1800

www.embratop.com.br

#### **1. Definir Curva**

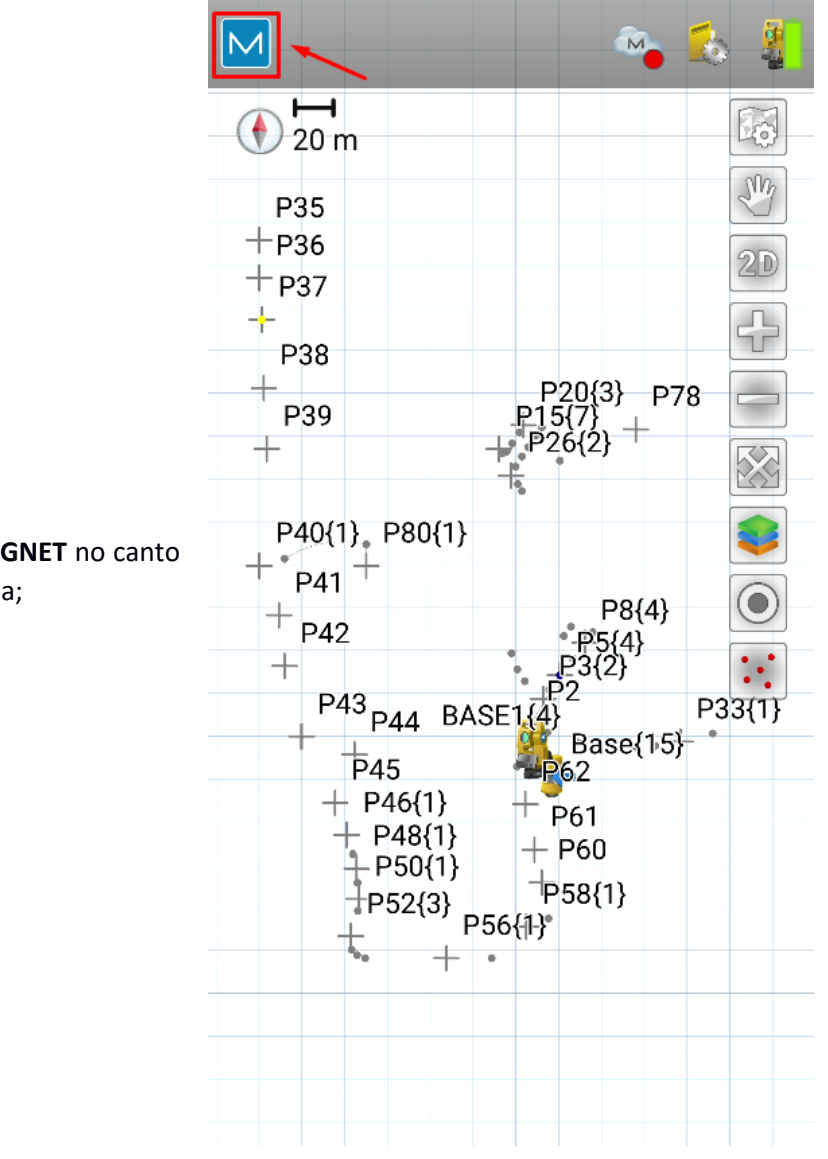

**1.** Clique no logo do **MAGNET** no canto superior esquerdo da tela;

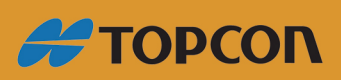

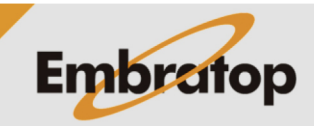

www.embratop.com.br

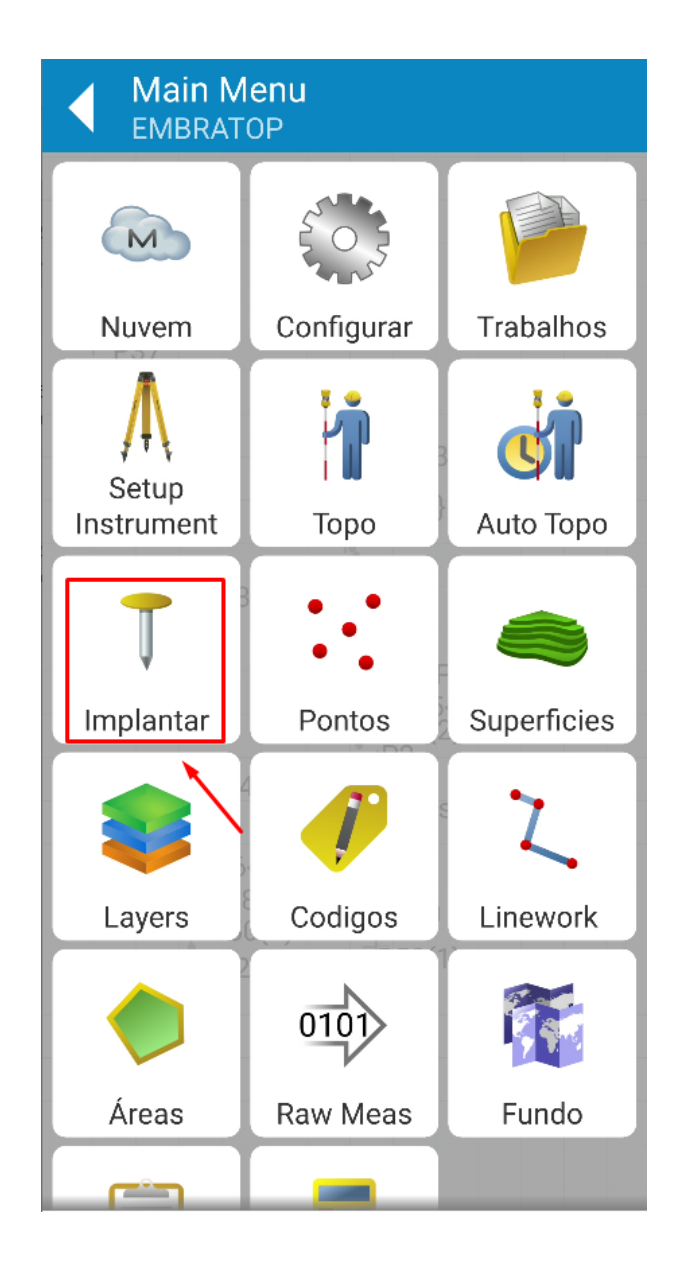

**2.** Clique em **Implantar**;

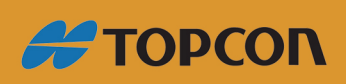

www.embratop.com.br

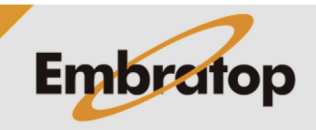

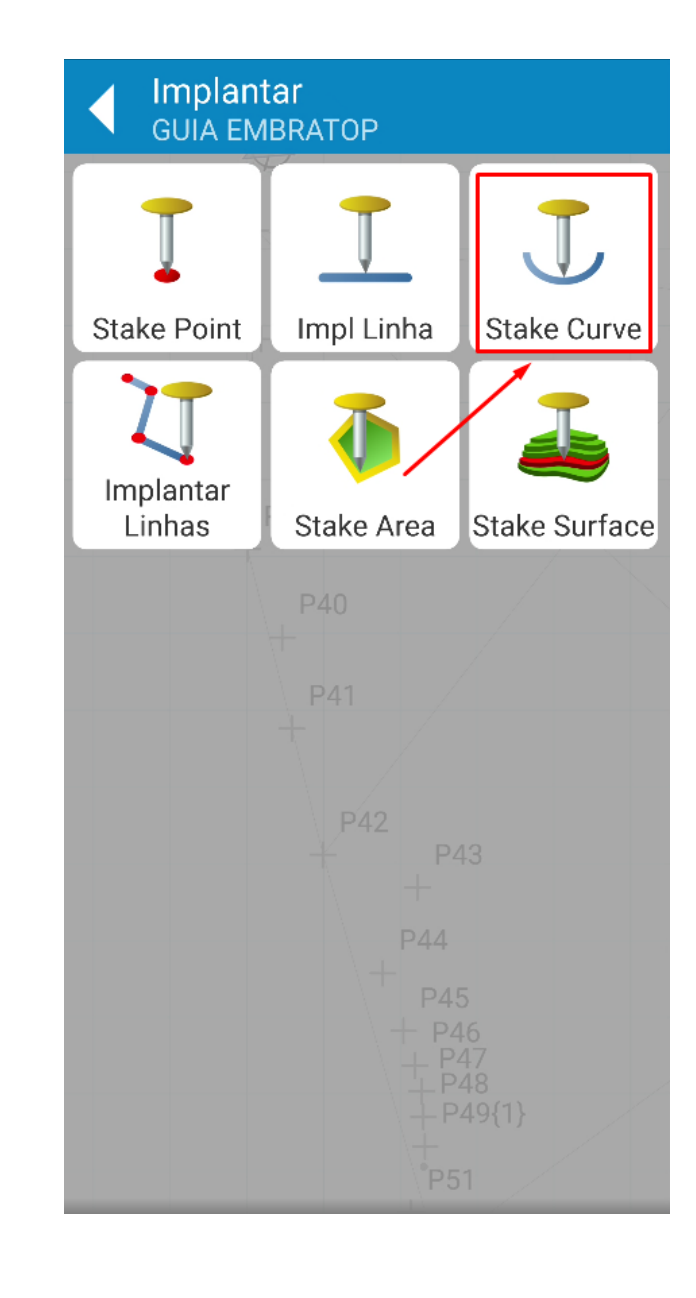

**3.** Clique em **Stake Curve**;

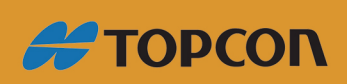

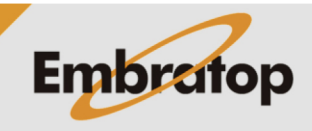

**4.** Na tela **Stake Curve**, defina os parâmetros da curva:

- Ponto inicial da curva (**Do Ponto**)
- Ponto final da curva (**To point**)

- Tipo de definição da curva, pelo ponto da curva (**Ponto da curva**) ou ponto que define o raio da curva (**Radius Point**);

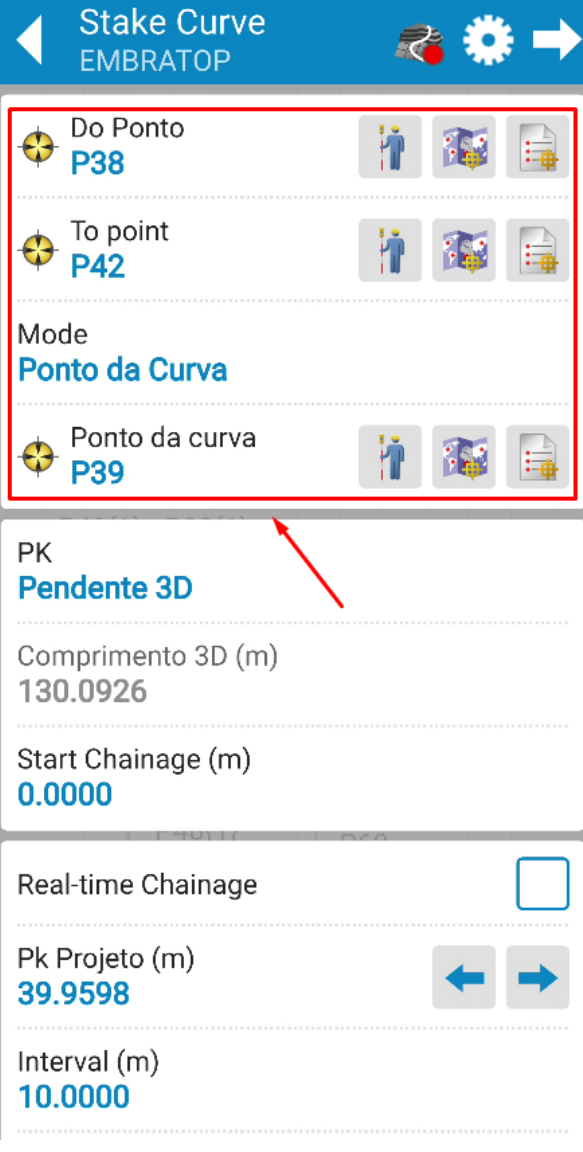

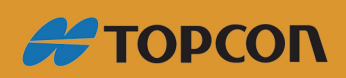

www.embratop.com.br

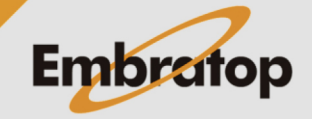

**5.** Defina se a locação da curva será considerando o deslocamento sobre a distância horizontal (**2D-horizontal**) ou sobre a distância inclinada (**Pendente 3D**), defina também a progressiva da curva em que a locação iniciará (**Start Chainage**);

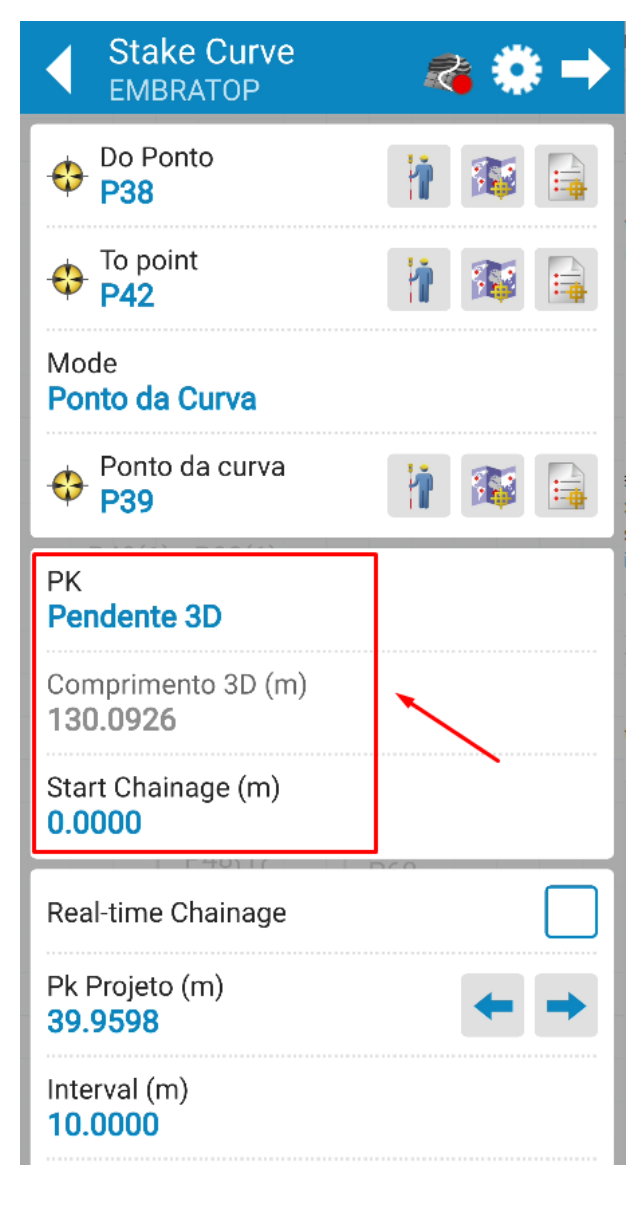

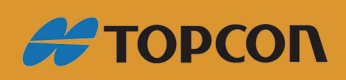

www.embratop.com.br

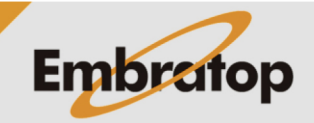

**6.** Marque a opção **Real-time Chainage** para que a seja mostrada na tela o deslocamento sobre ela em tempo real;

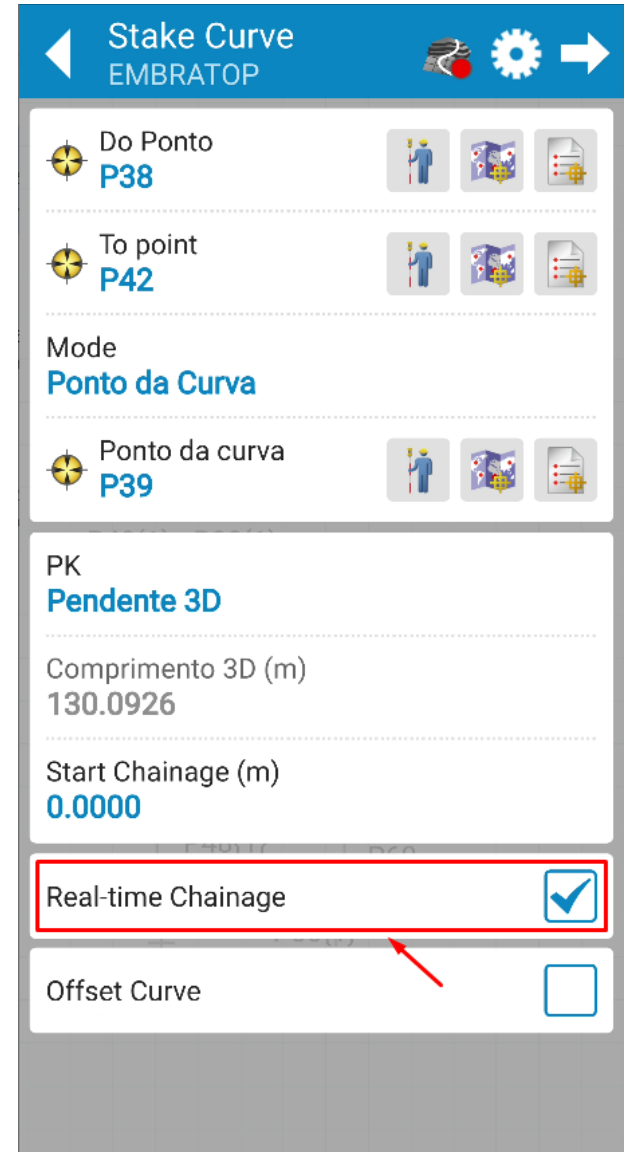

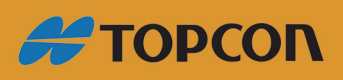

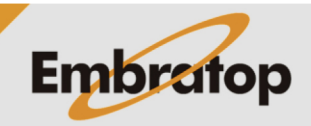

www.embratop.com.br

**7.** Caso queira definir a divisão da curva a ser implantada, defina:

- **Interval**: caso queira dividir a linha em intervalos pré determinados

- **Number of Segments**: caso queira dividir a linha em segmentos pré determinados

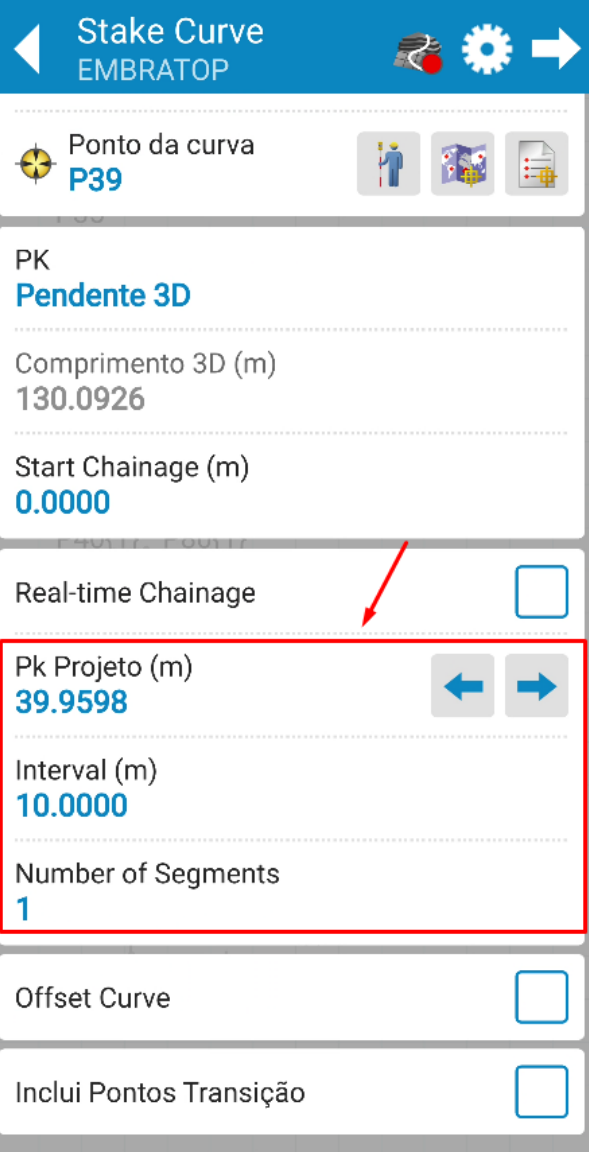

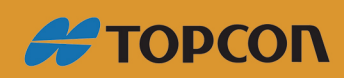

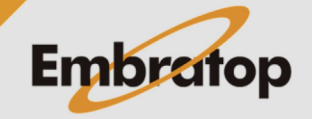

www.embratop.com.br

## **2. Definir Offset da Curva**

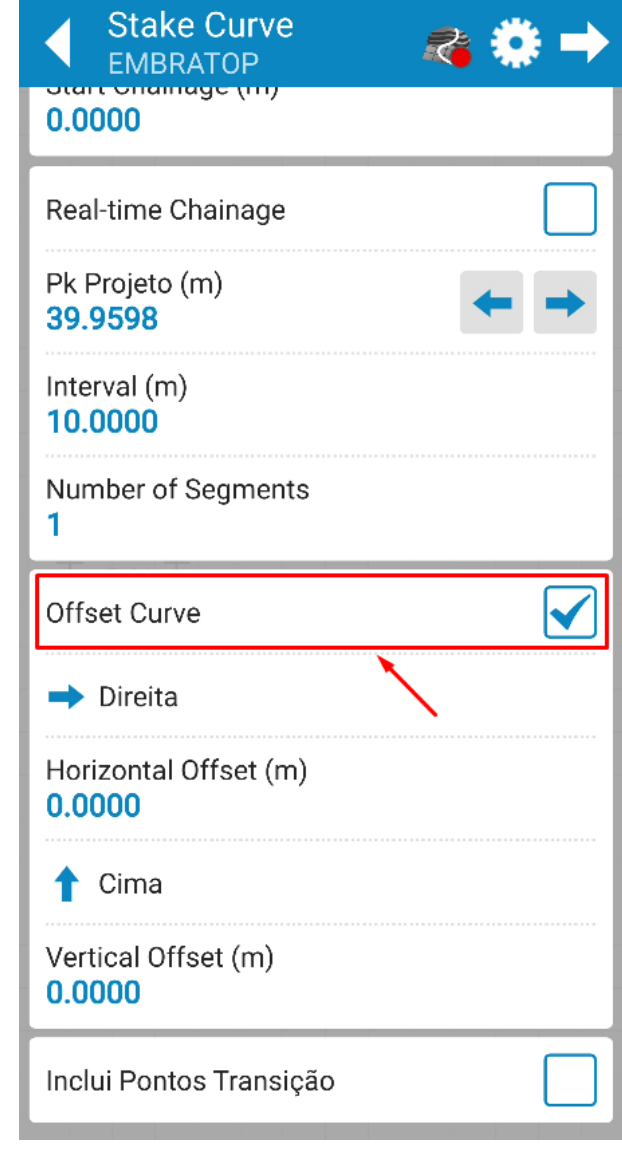

**1.** Para implantar a curva com deslocamentos, marque a opção **Offset Curve**;

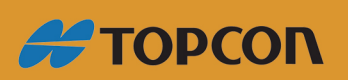

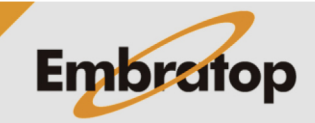

www.embratop.com.br

**2.** Defina os parâmetros de offset para a curva:

- Direção do deslocamento horizontal: **Direita** ou **Esquerda**

- Valor do deslocamento horizontal (**Horizontal Offset**)

- Direção do deslocamento vertical: para cima (**Cima**) ou para baixo (**Abaixo**)

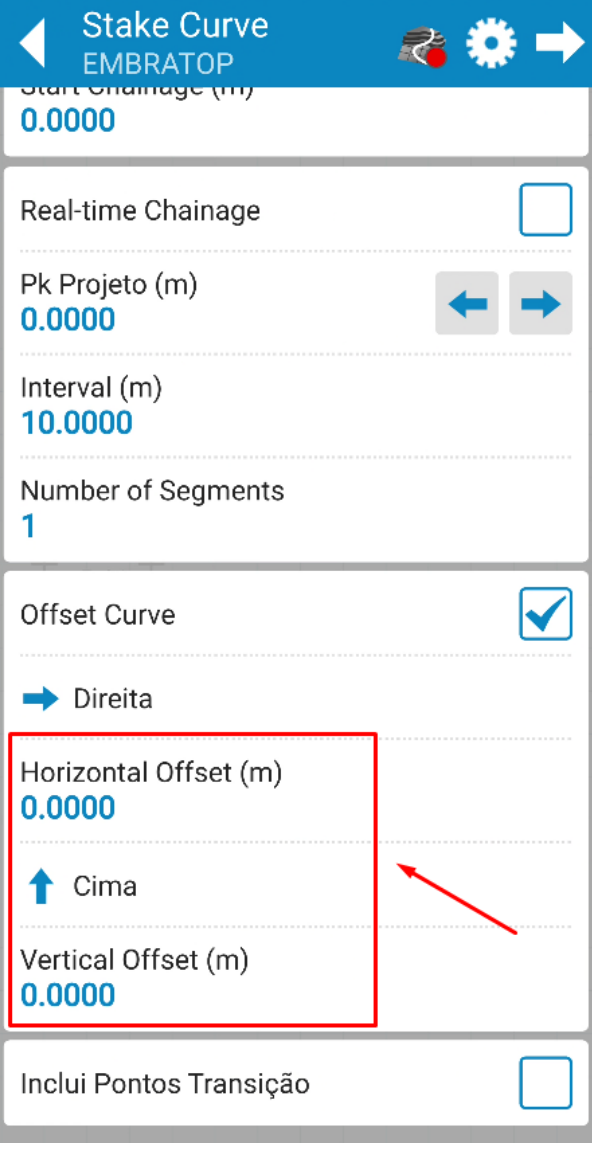

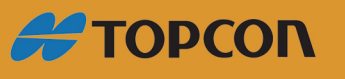

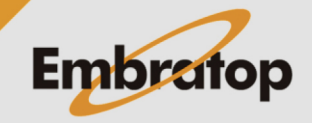

www.embratop.com.br

### **3. Implantar Curva**

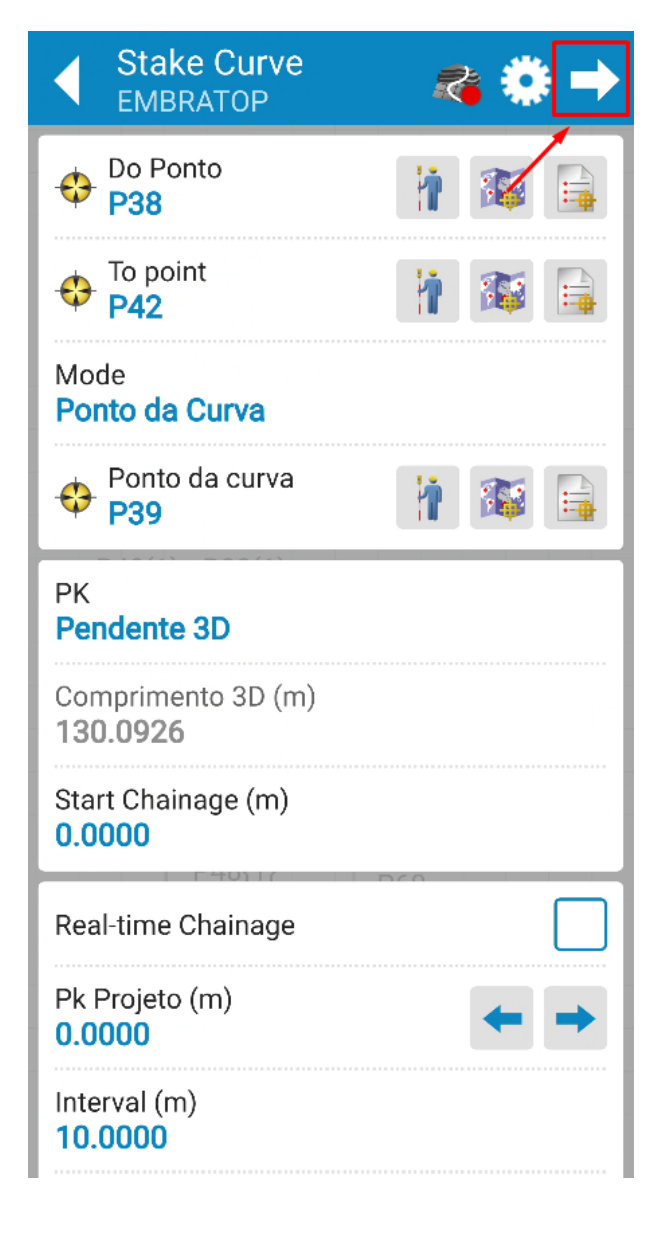

**1.** Para realizar a implantação da curva, clique no ícone destacado;

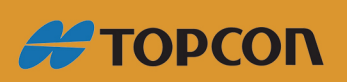

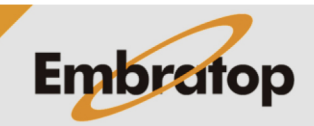

www.embratop.com.br

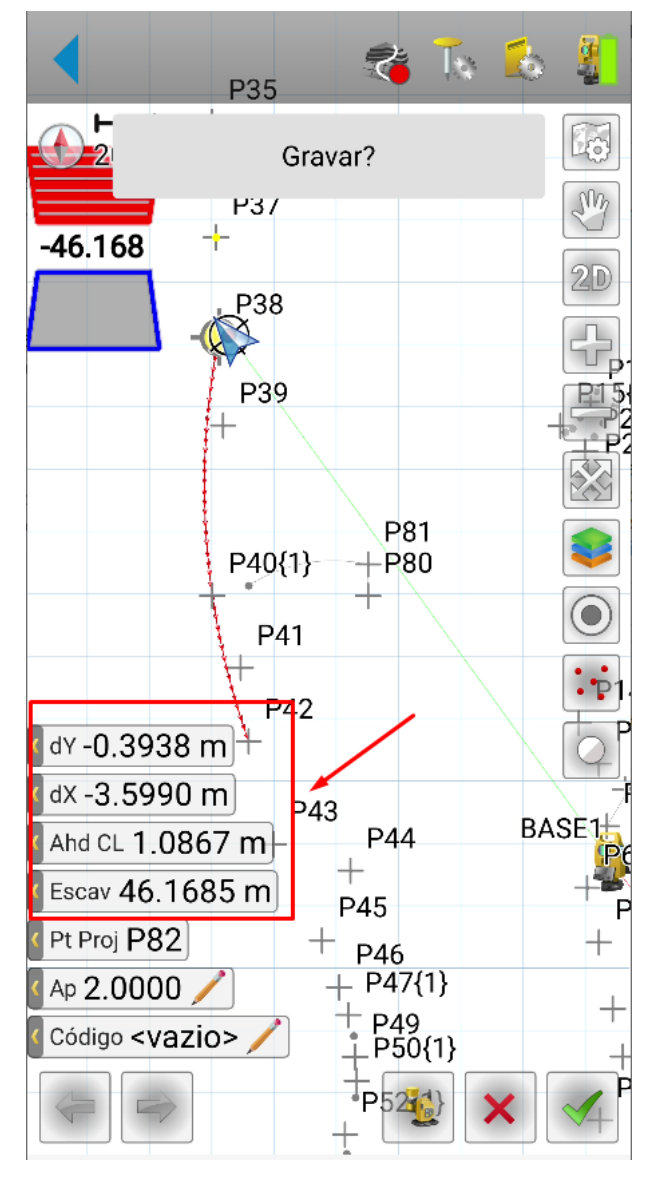

**2.** A linha definida será mostrada na tela, assim como os deslocamentos necessários para chegar ao primeiro ponto da linha;

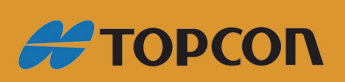

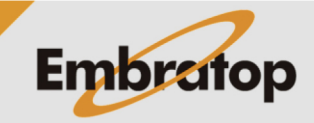

www.embratop.com.br

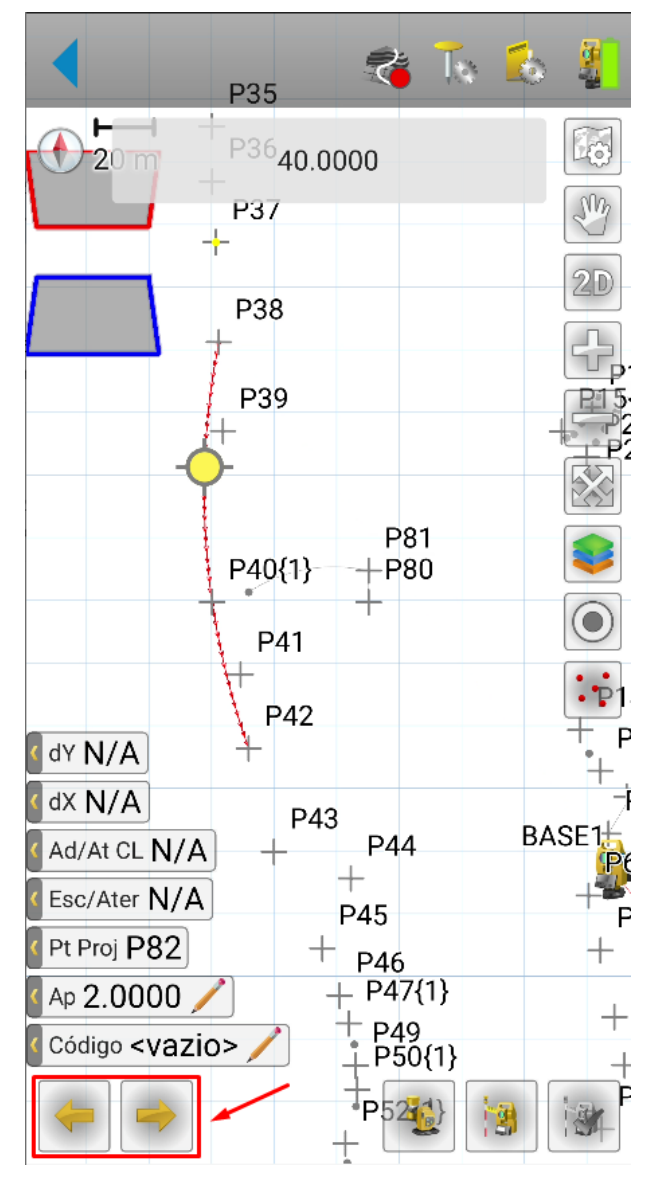

**3.** Para alterar o ponto de locação na linha de acordo com o intervalo ou o número de segmentos definidos, clique nos botões destacados;

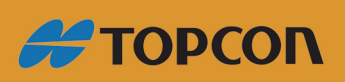

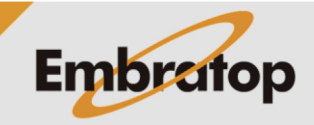

www.embratop.com.br

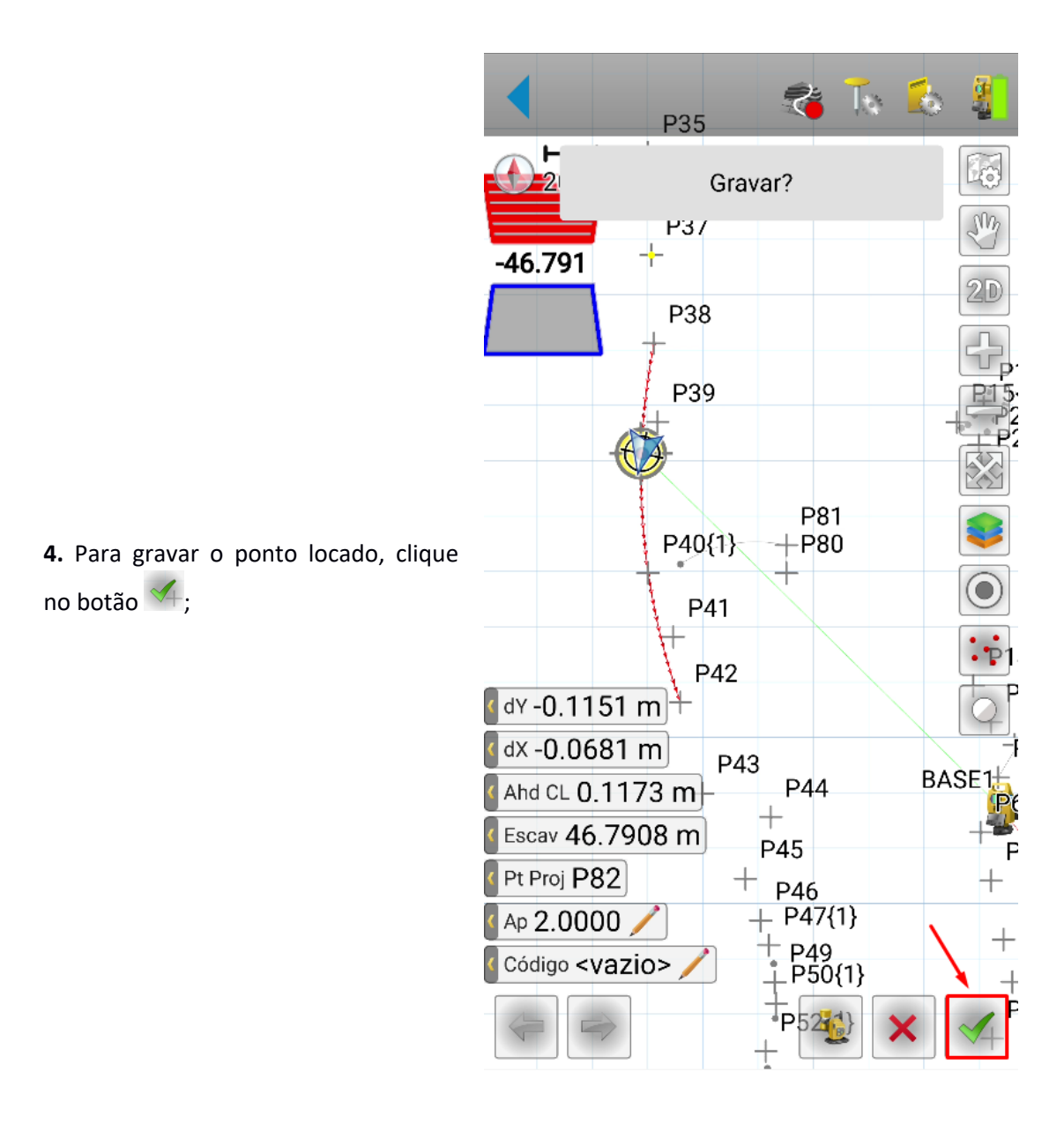

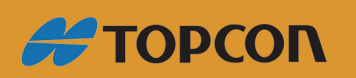

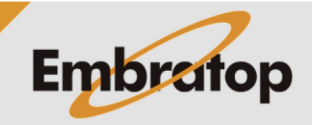

www.embratop.com.br